## **SKYPANEL**

# **灯体チェック時の項目追加について**

SKYPANEL 返却チェック時に、通常の点灯チェックに加えて、 下記 2 点のチェックを追加してください。

### **1.Factory Reset(工場出荷状態初期化)**

①[MENU]ボタンを押下し、 [青色のダイヤル]で「Factory Reset」に合わせ、 [青色のダイヤル]のボタンを押下。

②画面が変わったら 再度[青色のダイヤル]のボタンを押下、 ダイヤルを[Yes]に合わせる。

③[青色のダイヤル]のボタンを押下。 灯体が消灯したらリセット完了。

※ ①の表示状態

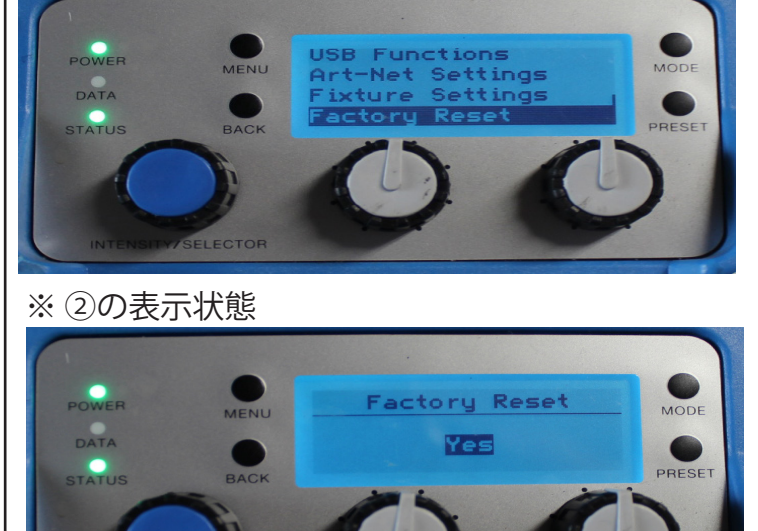

#### **2.Fan Modeの変更**

①[MENU]ボタンを押下し、 [青色ダイヤル]で「Fan Mode」に合わせ、 [青色ダイヤル]のボタンを押下。

②画面が変わったら 再度[青色ダイヤル]のボタンを押下、 ダイヤルを[High Fan Speed]に合わせる。

③[青色ダイヤル]を押下で設定完了。

④[BACK]ボタンを数回押して、 元の画面に戻す。

※ ①の表示状態

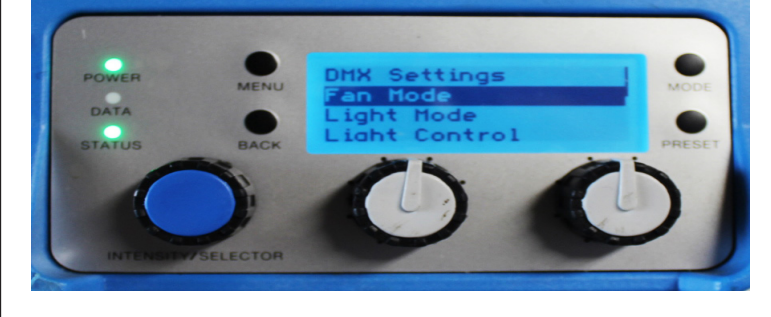

#### ※ ②の表示状態

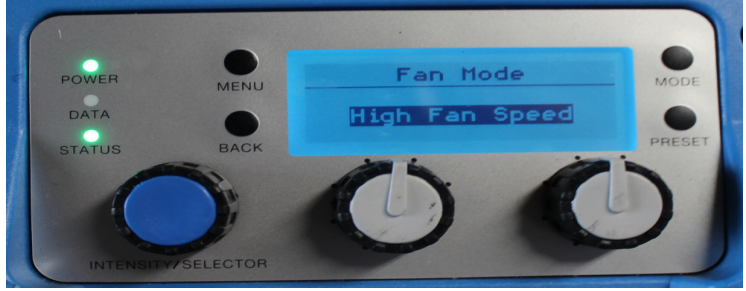